# 收集UCS技術支援檔案 — B、C和S系列

### 目錄

簡介 背景資訊 **UCSM** UCSM託管伺服器/機箱/HyperFlex伺服器(包括B、C、S、HX系列) UCS C系列 UCS S系列

相關資訊

### 簡介

本檔案介紹如何從Unified Computing System Manager(UCSM)收集技術支援檔案。

## 背景資訊

本檔案介紹如何從Unified Computing System Manager(UCSM)(適用於B系列刀鋒伺服器(3.1版及更 高版本(HTML圖形使用者介面))以及Cisco Integrated Management Controller(CIMC)3.0版及更 高版本(適用於C系列伺服器)收集技術支援檔。

註意:思科建議您瞭解UCSM 3.1版、HTML GUI和統一計算系統(UCS)C系列CIMC 3.0版。

### UCSM

從UCSM下載以下型別的技術支援日誌:

- UCSM建立包含整個Cisco UCS域技術支援資料的檔案。此檔案不包含機箱、交換矩陣擴展器 、機架式伺服器和伺服器記憶體的技術支援資料。
- UCSM-MGMT建立包含思科UCS管理服務(交換矩陣互聯除外)技術支援資料的檔案。
- 機箱建立包含給定機箱中CIMC或I/O模組的技術支援資料的檔案。
- 交換矩陣擴展器建立包含交換矩陣擴展器的技術支援資料的檔案。
- 機架式伺服器建立一個包含C系列伺服器技術支援資料的檔案。
- Server-Memory將包含B系列和C系列伺服器的伺服器記憶體技術支援資料的檔案儲存到指定 的目錄。
- Core-Files 這些檔案是由UCSM或NXOS進程崩潰造成的。需要這些檔案來解碼和瞭解導致 •進程崩潰的原因。

 $\odot$  ucsm  $\odot$  ucsm-mgmt  $\odot$  chassis  $\odot$  fabric-extender  $\odot$  rack-server  $\odot$  server-memory

#### 建立和下載日誌:

#### 步驟 1.導航至 **Admin > Faults, Events & Audit Log > TechSupport Files.**

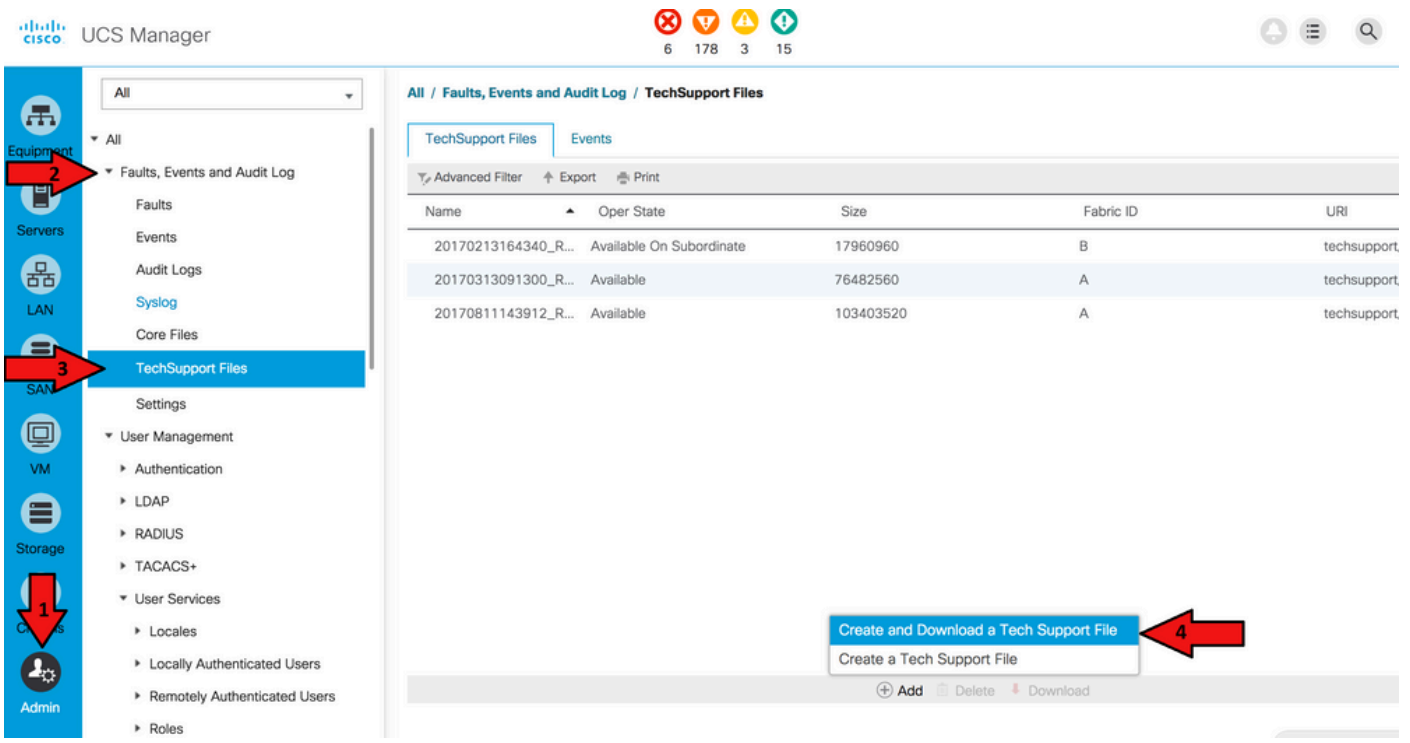

#### 步驟 2.從「選項」中,選擇要下載的技術支援資料。

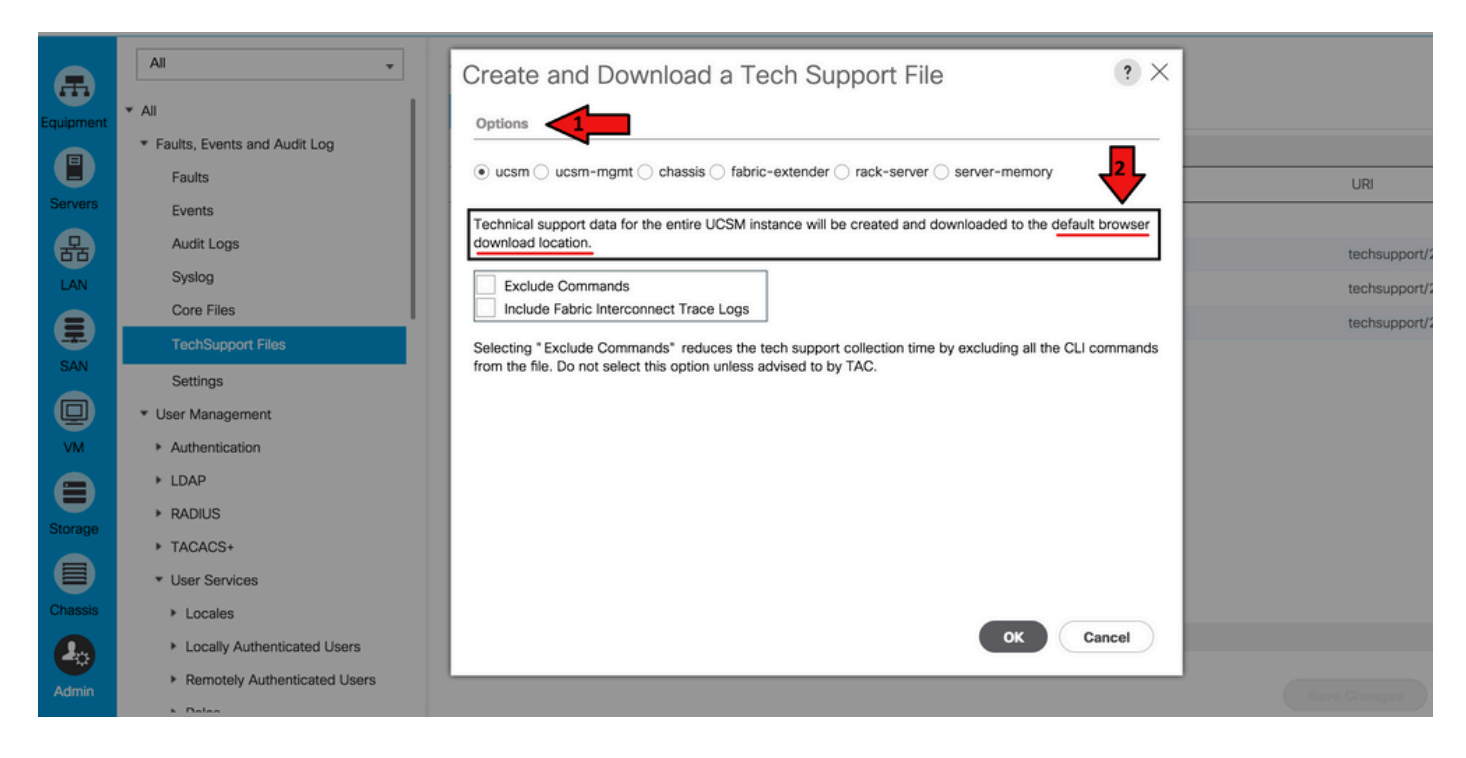

步驟 3.生成技術支援檔案後,請下載該檔案。

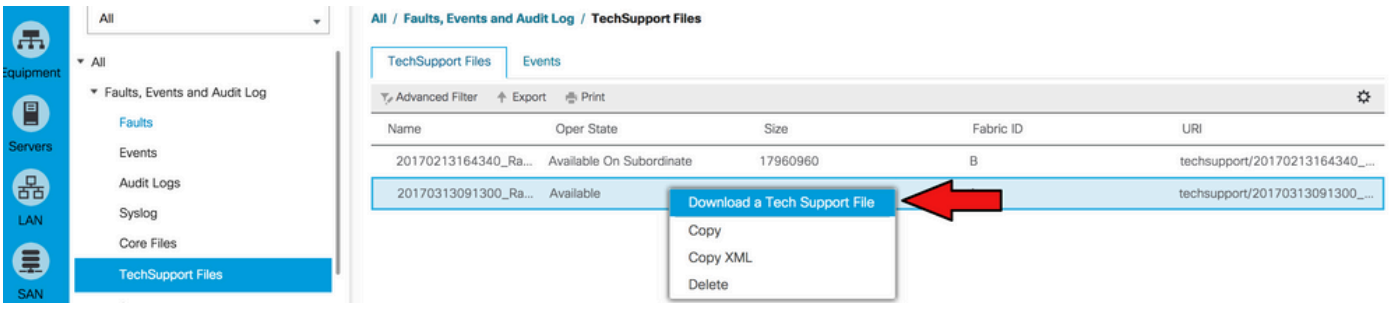

步驟 4.如果需要,請下載核心檔案。

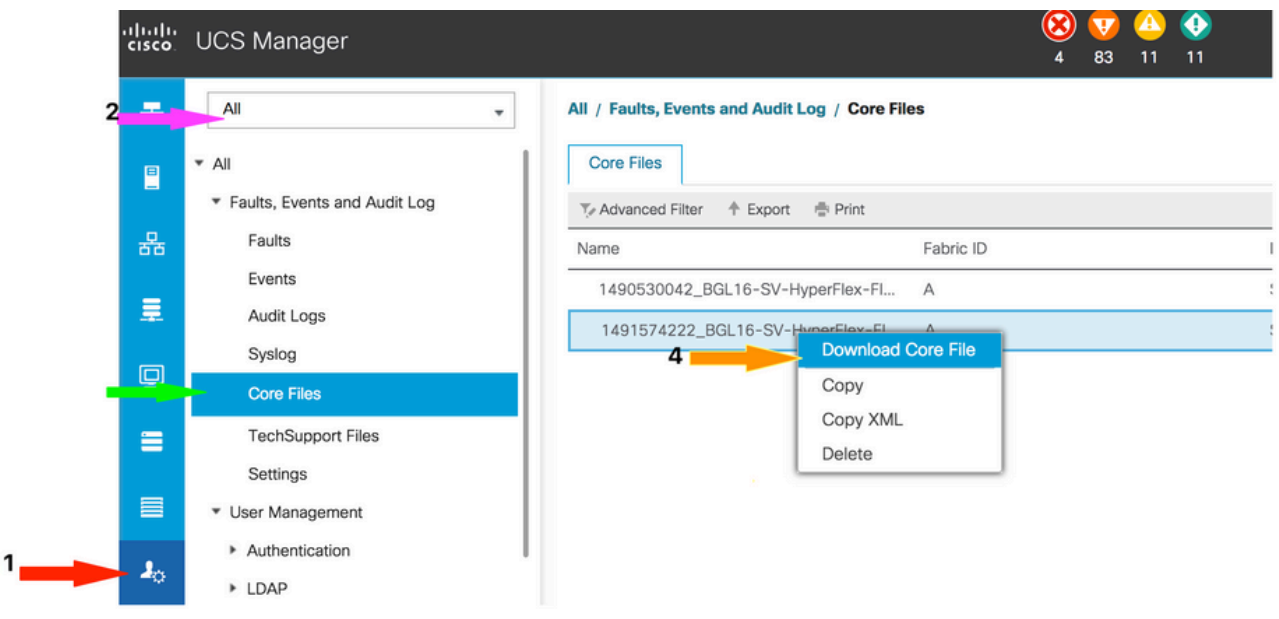

Point X Ule

UCSM託管伺服器/機箱/HyperFlex伺服器(包括B、C、S、HX系 列)

若要建立和下載日誌:

步驟 1.導航至 **Admin > Faults, Events & Audit Log > TechSupport Files.**

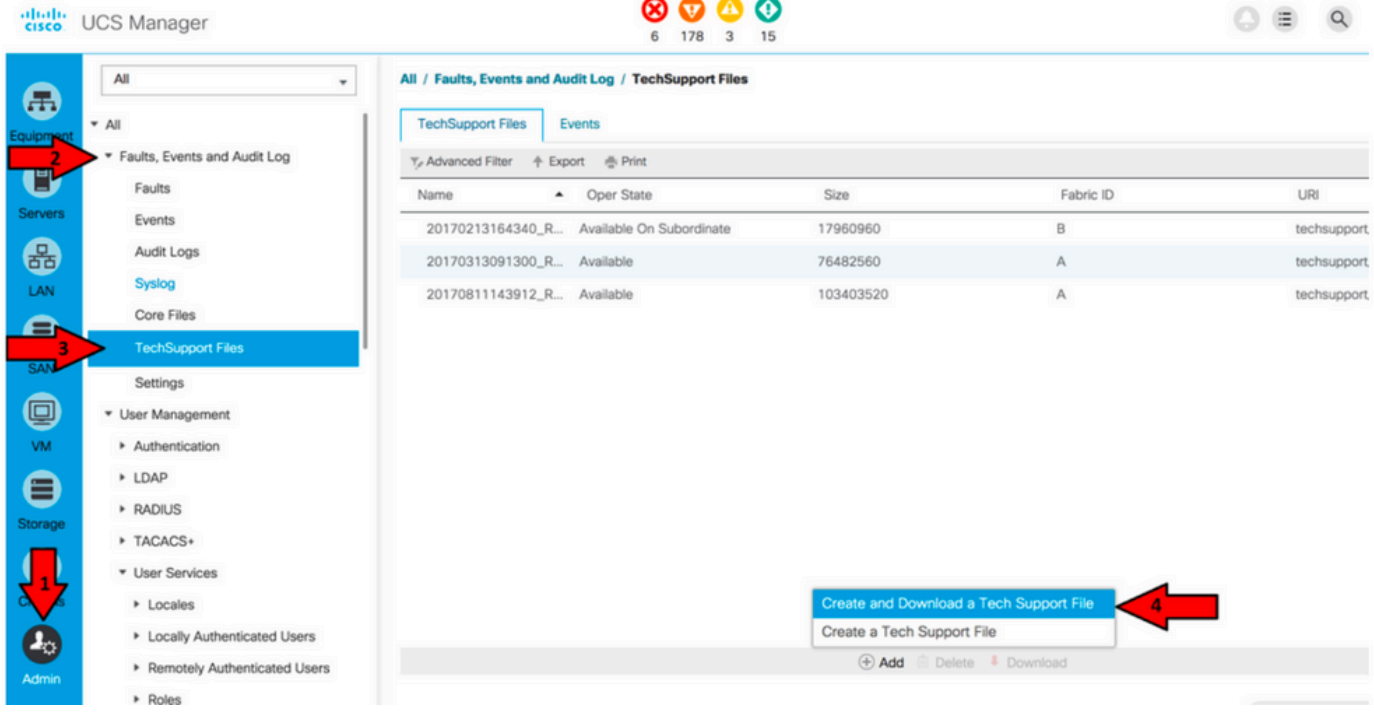

步驟 2.若要下載技術支援:

對於機箱技術支援(包括B系列伺服器): •

在「選項」下,選擇「機箱」。輸入機箱ID下載技術支援,然後點選確定。

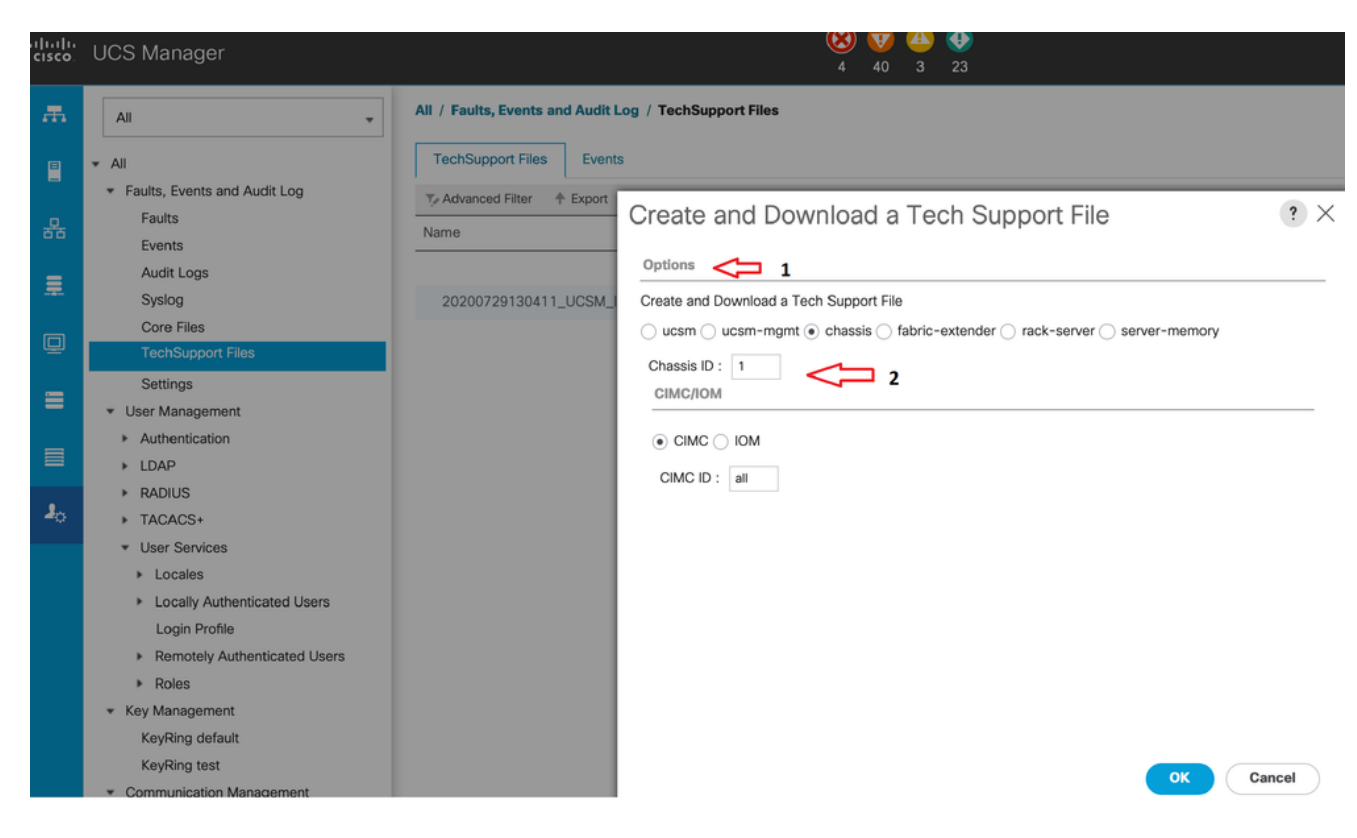

• 對於UCSM託管伺服器(包括C、S和Hyperflex系列):

在Options,選擇rack-server。輸入機架式伺服器ID以下載技術支援,然後按一下「OK(確定)」

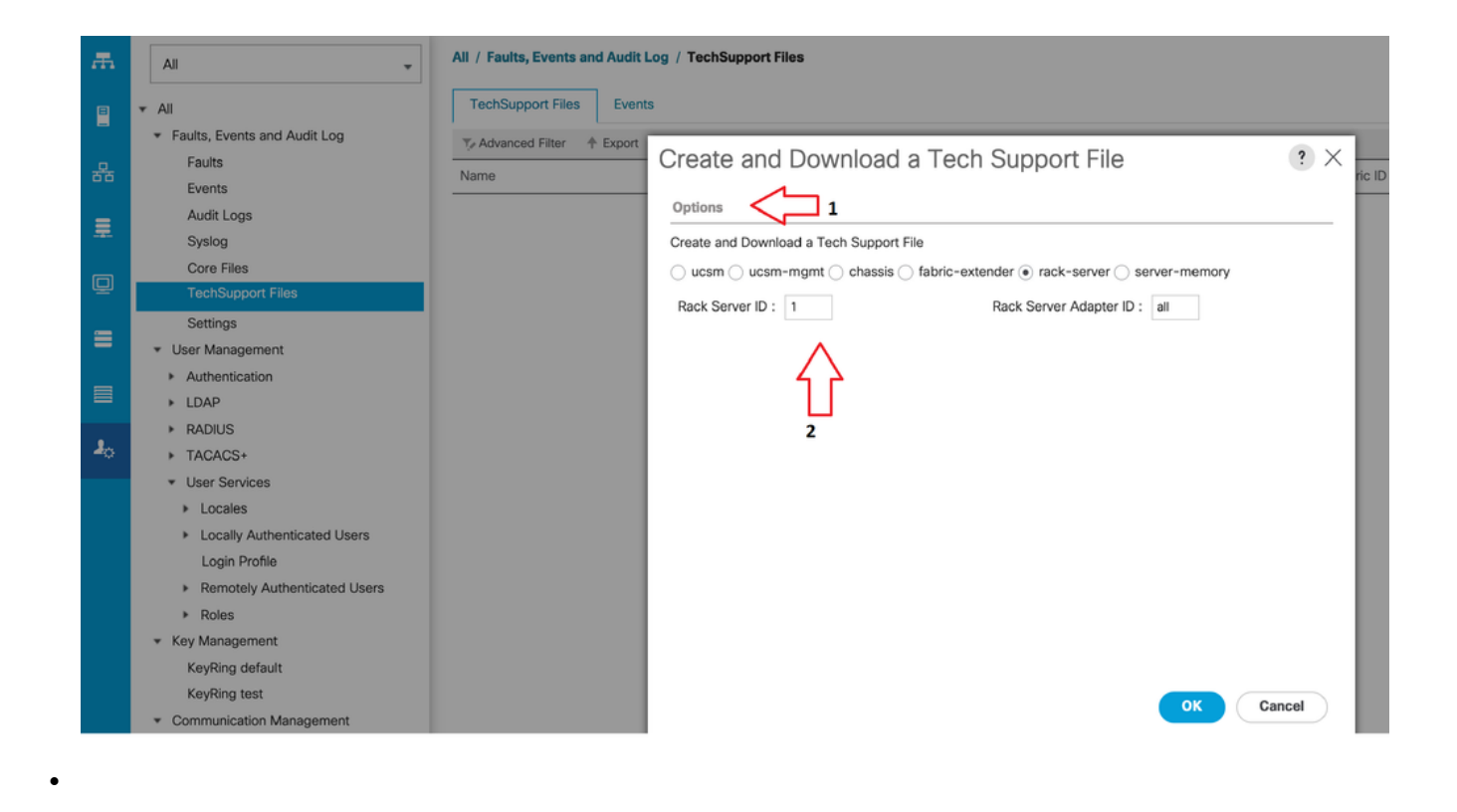

註:選擇選項 **rack-server** 適用於C系列和HyperFlex伺服器。

步驟 3.生成技術支援檔案後,請下載該檔案。

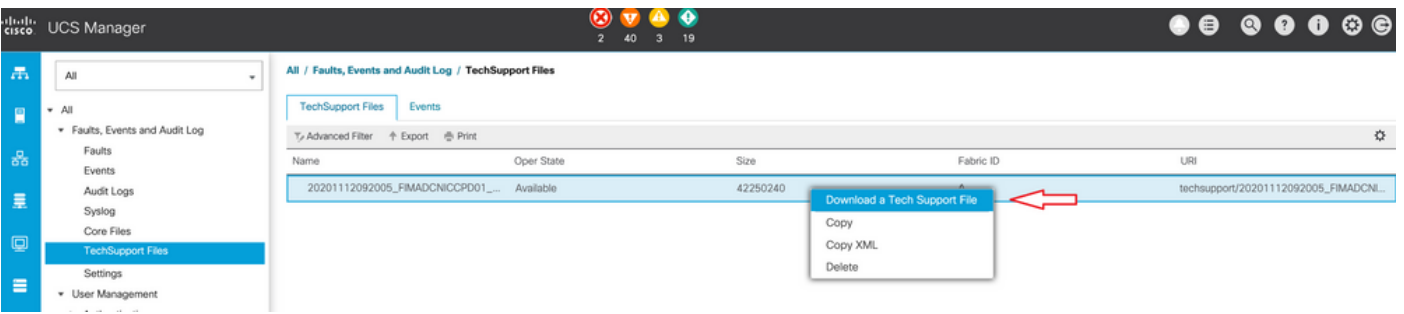

# UCS C系列

下載日誌,如UCS C系列韌體新版本中所示。

步驟 1.登入到CIMC並瀏覽到Admin下的Utilities。

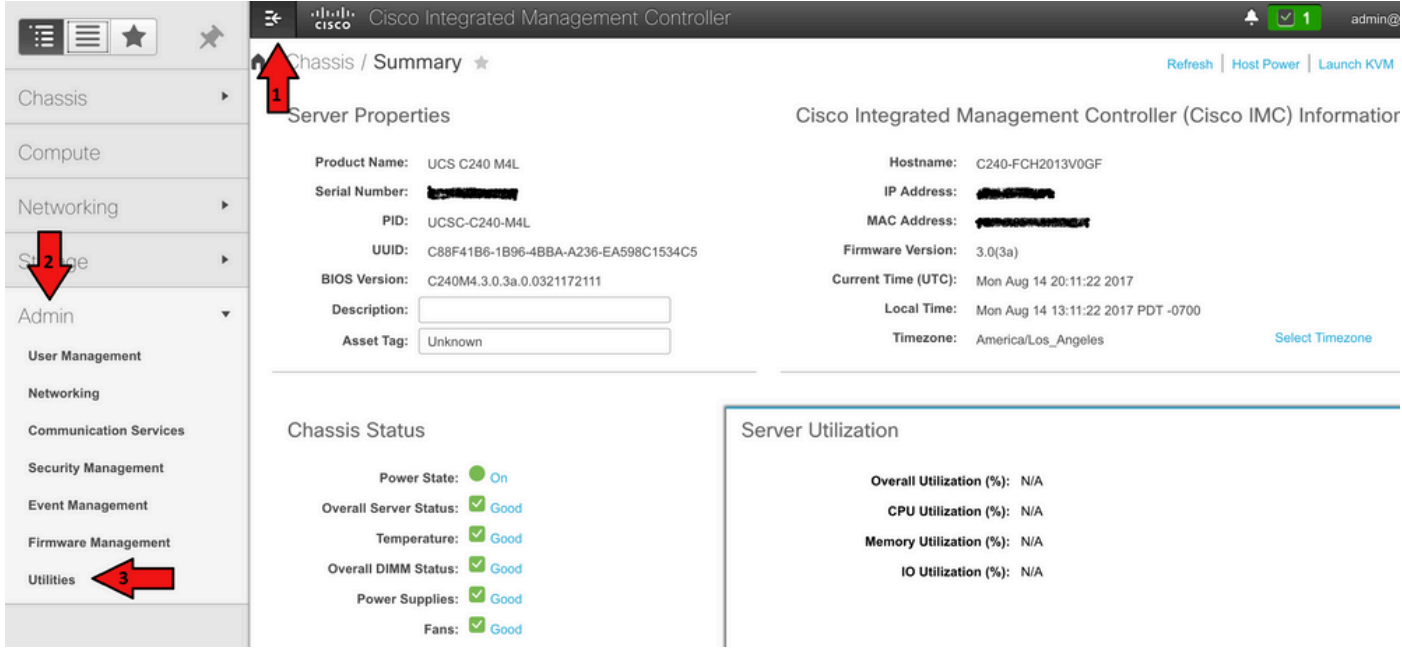

步驟 2.在Utilities下,有兩個選項:Export Technical Support Data to remote和Download Technical Support Data for Local Download。它還顯示上次技術支援資料匯出的狀態。

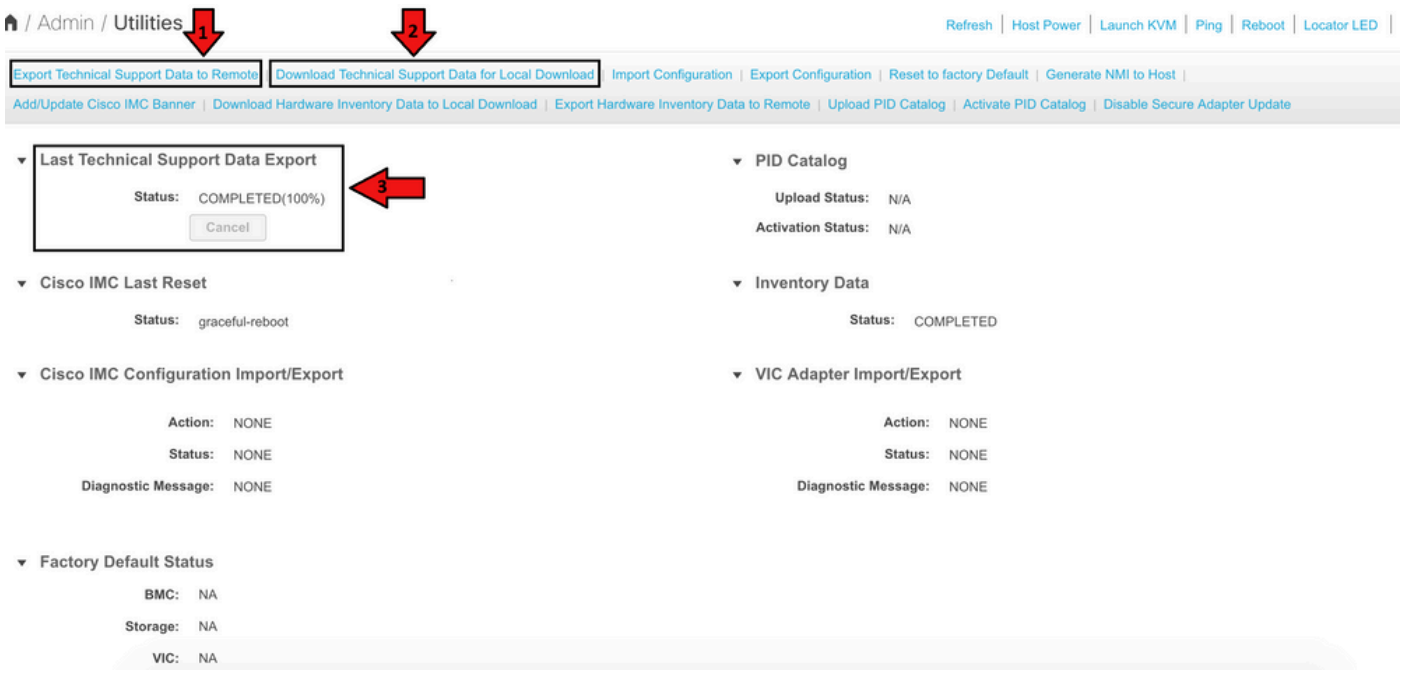

步驟 3.按一下「Download Technical Support Data for Local Download」(下載技術支援資料以進 行本地下載)以生成和下載技術支援資料。

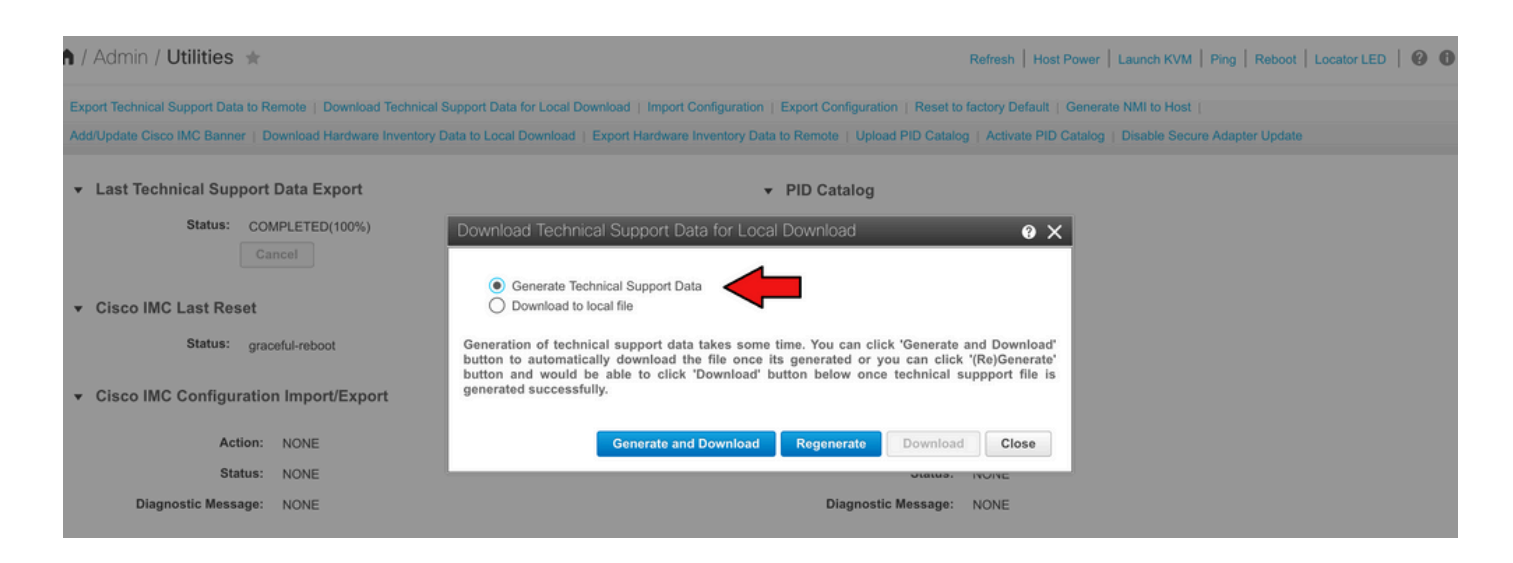

# UCS S系列

#### 在新版UCS S系列韌體中,下載日誌:

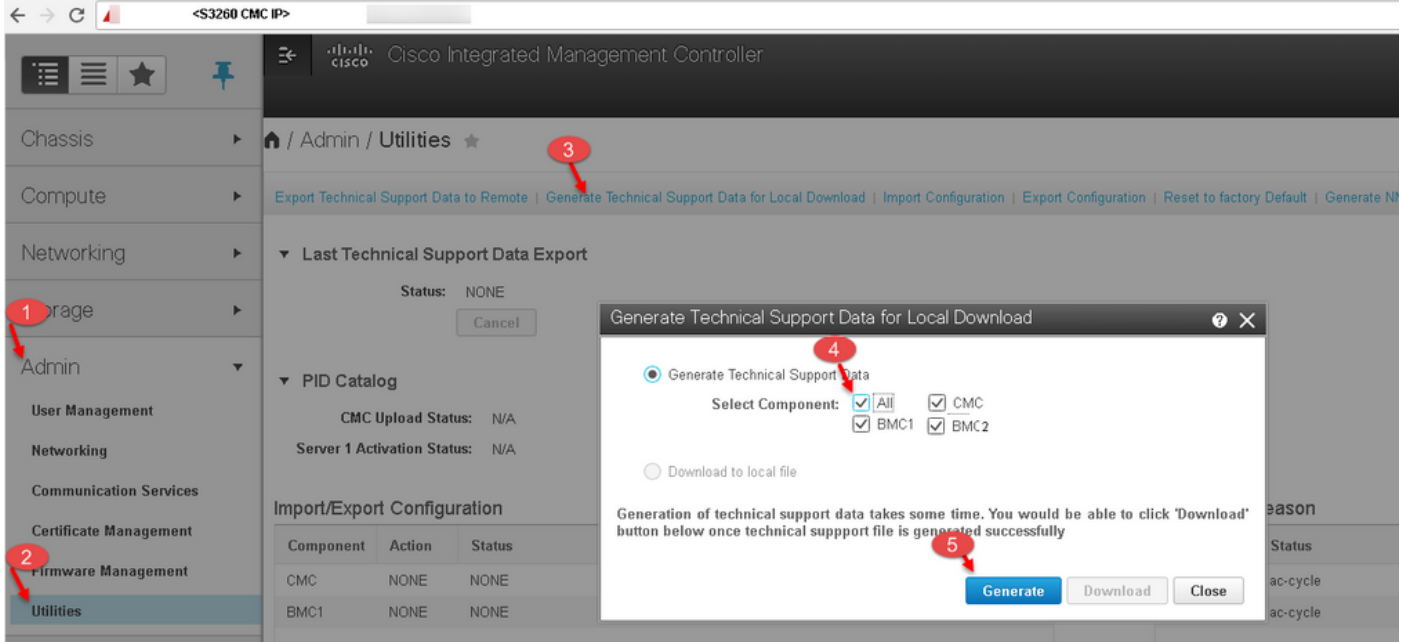

# 相關資訊

• [收集技術支援檔案\(B和C系列\)的視覺化指南](https://www.cisco.com/c/zh_tw/support/docs/servers-unified-computing/ucs-manager/115023-visg-tsfiles-00.html)(用於較舊的UCSM和CIMC版本)

#### 關於此翻譯

思科已使用電腦和人工技術翻譯本文件,讓全世界的使用者能夠以自己的語言理解支援內容。請注 意,即使是最佳機器翻譯,也不如專業譯者翻譯的內容準確。Cisco Systems, Inc. 對這些翻譯的準 確度概不負責,並建議一律查看原始英文文件(提供連結)。